# Šta su Cascading Style Sheets, anatomija CSS pravila i postavljanje CSS preferenci

Izvorni koncept HTML-a je bio da je to jezik koji se koristi za označavanje teksta tj. za opisivanje različitih strukturnih elemenata u dokumentu. Oznake iz HTML-a identifikuju koji deo dokumenta je zaglavlje, koji deo je paragraf, a koji lista, koje reči bi trebalo istaći. Web čitači su bili napravljeni da čitaju ove strukturne elemente i prikazuju sve to na ekranu. Neki Web čitači su drugačije prikazivali elemente, tako, na primer, tekst koji je bio označen sa emphasize negde je bio prikazan kurzivom, a negde Bold, ali u svakom slučaju je bio istaknut.

Cilj ovog jezika je bio da se dobije dokument koji je čitljiv i koji će se prikazivati preko strukturnih definicija na različitim platformama.

Brzom ekspanzijom Interneta i pojavom grafičkih Web čitača javila se i potreba HTML autora da naprave nove oznake koje će se baviti i prezentacijom, a ne samo strukturom Web stranice. Dizajneri više nisu bili zadovoljni mogućnošću da neki tekst može da se istakne, oni su hteli i da definišu kako će se taj tekst istaći. Tada su u HTML jezik ubačene oznake kao što su **b** i i. Uskoro je strukturni jezik postao prezentacioni što je dovelo do niza negativnih posledica. Neke od njih su: strukturno stranice su predstavljale niz slova, kod nije govorio ništa o značenju teksta koji se prikazivao. Markup je bilo mnogo teže održavati jer nije imao srtrukturu. Takođe, takve stranice su se mnogo teže indeksirale.

W3C (World Wide Web Consortium) je prepoznao da se priroda HTML jezika promenila i da je potrebno pronaći neko rešenje. Počeo je rad na kaskadnim listama stilova (CSS – Cascading Style Sheets) i 1996. Godine CSS je postao preporuka W3C-a.

CSS je napravljen tako da omogući Web dizajnerima potpunu kontrolu nad prezentacijom Web stranice što ostavlja HTML jezik da bude ono što i jeste - strukturni jezik. CSS omogućava mnogo kompleksniju i raznovrsniju prezentaciju elemenata, nego što je HTML ikada mogao da omogući.

CSS je u osnovi skup pravila koja definišu kako će neki HTML dokument biti prezentovan. Najbolja stvar kod CSS-a je da se može definisati u spoljašnjem fajlu tj. Sheet-u. Na taj način se stil i formatiranje Web stranice odvajaju od samog sadržaja što i jeste primarna funkcija CSS-a – odvajanje prezentacije od strukture stranice.

Najbolje mesto gde možemo videti primere razdvajanja strukture stranice od njene prezentacije je projekat na kome učestvuju dizajneri iz celog sveta, a nalazi se na lokaciji www.csszengarden.com. Ovaj projekat stvarno ilustruje moć CSS-a i, ako koristite CSS, mnogo je lakše da vašem sajtu promenite kompletan izgled bez promene strukture stranica (HTML koda). Sve što treba da uradite je da promenite CSS fajl.

Iako se sa svakom novom verzijom Web čitača poboljšava i podrška za CSS i dalje se kaskadni stilovi ne prikazuju isto u svim čitačima. S toga je potrebno testirati vaše stranice u svim čitačima i prilagoditi CSS da bi se Web stranice isto prikazivale.

## CSS Rule

Svaki CSS fajl se sastoji od seta pravila. Svako CSS pravilo se sastoji od selektora i deklaracijskog bloka.

```
h1 { color: blue; }
```
### h1 – selektor, color:blue – deklaracijski blok

Selektor u osnovi selektuje element na stranici, u ovom slučaju h1, i modifikuje ga prema kodu koji se nalazi u deklaracijskom bloku. Deklaracijski blok se uvek nalazi između vitičastih zagrada i sastoji od dva dela, a to su: Property – svojstvo i Value – vrednost. U ovom slučaju color je svojstvo, a blue je vrednost. Property identifikuje ono što treba da se promeni kao, na primer boja, margina, font, a Value govori čitaču kako da je promeni.

Gornje CSS pravilo nam kaže da bi svi h1 elementi na stranici trebalo da budu prikazani plavom bojom. Deklaracijski blok se može sastojati od više deklaracija koje su odvojene (;).

h1 { color: blue; margin-top: 12px; margin-bottom: 25px; }

Ovo je malo kompleksnije CSS pravilo. Imamo selektror, deklaracijski blok koji se sastoji od tri deklaracije, odvojene su tačkom i zapetom (;) i svaka se nalazi u novom redu. Ovakav način pisanja pravila nije obavezan, ali je mnogo lakše editovati pravilo ako je ovako napisano, nego kao sav kod u jednom redu. Na sreću Dreamweaver generiše CSS pravila na lako razumljiv način, stavlja svaku deklaraciju u posebni red, takođe generiše kod za vas tako da ne morate napamet da znate sve, naravno morate znati koja su sva svojstva i vrednosti dostupne za rad.

Stilovi se čuvaju ili u eksternim fajlovima sa ekstenzijom .css (XHTML standard) ili su interni gde se vezuju samo za jednu stranicu kojoj pripadaju ili se pišu Inline, tj. u okviru Tag-a samog elementa (što nije XHTML standard).

Prednost korišćenja eksternog CSS fajla je što on omogućava promenu stilova na više stranica istovremeno. Na primer, ako u eksternom CSS fajlu stoji da pozadina stranice bude bela, ona će biti bela na bilo kojoj stranici koja je sa ovim fajlom prethodno bila povezana. Ako se nakon toga u istom CSS fajlu promeni boja pozadine u crnu, ona će istovremeno postati crna na svim tim stranicama. Ovakva dinamičnost može se postići i kada su u pitanju fontovi, boje, linkovi, pozicije, dimenzije, itd.

## CSS Preferences

Postoje dva načina pisanja CSS pravila za font, margine, Background, Padding, ivice i liststyle, dugačak i kratak. Na primer sledeća dva pravila imaju isto značenje:

## Dugačak način:

```
h1 { font-family: Verdana, sans-serif; 
          font-size: 20px; 
          line-height: 1.2; 
         margin-top: 12px; 
         margin-left: 22px; 
         margin-right: 30px; 
         margin-bottom: 25px; 
}
```
## Kratak način:

```
h1 { font: 20px/1.2 Verdana, sans-serif;
        margin: 12px 30px 25px 22px; 
}
```
Mana kod pisanja dugačkih pravila je što je Style Sheet mnogo duži i veći je fajl, dok je kraća verzija mnogo kompaktnija, manji je CSS fajl, ali morate znati pravilan red pisanja vrednosti svojstva. Za margine i Padding je lako: počinje sa sa top vrednostima i zatim u smeru kazaljke na satu idu desna, donja, leva vrednost. Za ivice je isto lako: širina, stil i boja su svojstva koja se mogu pisati bilo kojim redom.

CSS Styles kategorija u Preferences panelu nam daje mogućnost da odredimo difoltni način pisanja CSS pravila.

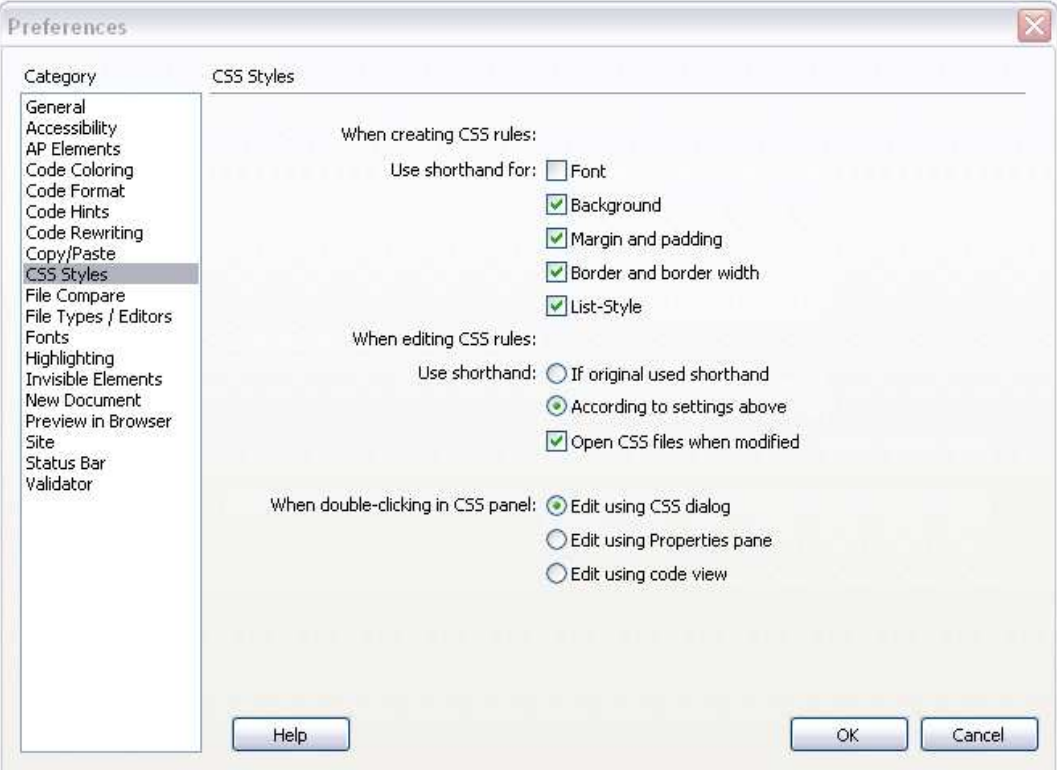

Sledeći set opcija nam dozvoljava da specificiramo kako ćemo koristiti kraći način kod editovanja već postojećih CSS pravila: ako originalan fajl već koristi kraći način pisanja ili prema podešavanjima koje smo specificirali iznad. Imamo i mogućnost da čekiramo opciju da Dreamweaver otvori CSS fajl koji se modifikuje.

Sledeća opcija nam omogućava da odredimo šta će se desiti kada uradimo dvoklik u CSS Styles panelu. Postoje tri radio dugmeta:

- **Edit using CSS dialog -** Otvara se CSS Rule Definition dialog box
- Edit using Properties pane Editovanje pravila u Property pane-u
- Edit using code view Otvara CSS u prozoru dokumenta i pozicionira kursor unutar selektovanog pravila.

Još jedna kategorija u Preferences panelu pomoću koje možemo pstaviti način na koji se prikazuje CSS kod je Code Coloring.

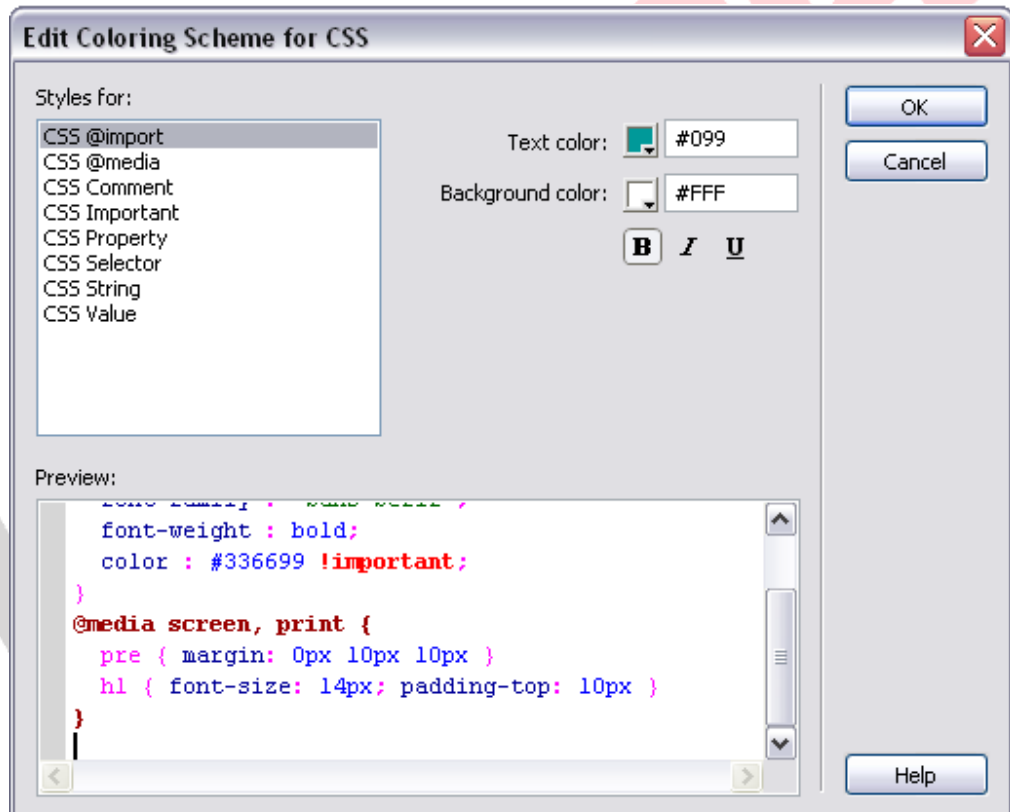